# How to send funds through Western Union

# **How/Where to Send**

Before sending funds to a *Corrections Corp of America/CORECIVIC location*, you will need the recipient's commissary number as well as their first and last name.

*Example:*

# *Corrections Corp. of America*

12354 Smith, James (If using a hyphened last name, only use the first last name)

Code City: TRUST CCA

State: TN

*Commissary Number: It is the unique ID associated with the inmate you're sending money too. Depending on the facility, it can either be the commissary number or the inmate number assigned after the inmate has arrived at the facility.*

# **At a Western Union location**

Locate the nearest agent by using our [agent locator](https://clicktime.symantec.com/15tT97HfcEGG78ZtJsgmz?h=zPdPrm7u9RqcKM4X_slMTMbQRd4nVIH5t9mqPGCnJis=&u=https://urldefense.com/v3/__https:/clicktime.symantec.com/15uBnYsQo7sMiHLZPqJFi?h%3D8ULVX6CmZLi8HIGq43F9Zp59g-DuPsHBsq1Rn-PyHfM%3D%26u%3Dhttps:%2A%2AAwww.westernunion.com%2Aglobal-services%2Afind-locations%2AWUCountry%2A3Dus%2A26WULanguage%2A3Den__%3BLy8vLz8lJSU%21%21J0Eel5oVi2rp%21uTpkH_whLXKmfJwMUwbV807Xf7sSGs4krKmZ-rKeOicQlDhUzMnuei_w7msEqEXrDm21CWKcG7nyOb7ICANYtDezpNk2iXVvgeE%24) or calling 1-800-325-6000. You can pay with cash or with a debit card.

# **The Send2Corrections mobile app:**

Search "Send2Corrections" in the [Apple App Store \(Apple iOS\)](https://clicktime.symantec.com/15tSySu6gzu5HEv3DktUk?h=S3mNYxN7uenG2HC8n_akib_o274zWo37r2jUsSd7mnM=&u=https://urldefense.com/v3/__https:/clicktime.symantec.com/15uBctUqstWAtPgiJiVxU?h%3DTXm6v93J0iYHBf0sRQFvoj5KHkqgEfhW52sXBxJPg9A%3D%26u%3Dhttps:%2A%2AAapps.apple.com%2Aus%2Aapp%2Asend2corrections%2Aid6443923390__%3BLy8vLy8v%21%21J0Eel5oVi2rp%21uTpkH_whLXKmfJwMUwbV807Xf7sSGs4krKmZ-rKeOicQlDhUzMnuei_w7msEqEXrDm21CWKcG7nyOb7ICANYtDezpNk2ksBJWos%24) or the [Google Play Store \(Android](https://clicktime.symantec.com/15tT4H6P9cafhBjxmKHdN?h=jlNNLaXFF_duBIOGJMOCAO6T2aThBffCN7B06MlLurA=&u=https://urldefense.com/v3/__https:/clicktime.symantec.com/15uBhig8LWBmJLWdrGu76?h%3Ds2LLwMXeUTkQEeZqotQFUcfmXSGV3cMOepVMYYmvBNo%3D%26u%3Dhttps:%2A%2AAplay.google.com%2Astore%2Aapps%2Adetails%2Aid%2A3Dcom.westernunion.cpayapp__%3BLy8vLy8_JQ%21%21J0Eel5oVi2rp%21uTpkH_whLXKmfJwMUwbV807Xf7sSGs4krKmZ-rKeOicQlDhUzMnuei_w7msEqEXrDm21CWKcG7nyOb7ICANYtDezpNk2TLwqN7M%24)  [devices\).](https://clicktime.symantec.com/15tT4H6P9cafhBjxmKHdN?h=jlNNLaXFF_duBIOGJMOCAO6T2aThBffCN7B06MlLurA=&u=https://urldefense.com/v3/__https:/clicktime.symantec.com/15uBhig8LWBmJLWdrGu76?h%3Ds2LLwMXeUTkQEeZqotQFUcfmXSGV3cMOepVMYYmvBNo%3D%26u%3Dhttps:%2A%2AAplay.google.com%2Astore%2Aapps%2Adetails%2Aid%2A3Dcom.westernunion.cpayapp__%3BLy8vLy8_JQ%21%21J0Eel5oVi2rp%21uTpkH_whLXKmfJwMUwbV807Xf7sSGs4krKmZ-rKeOicQlDhUzMnuei_w7msEqEXrDm21CWKcG7nyOb7ICANYtDezpNk2TLwqN7M%24) Use existing Western Union account login or create a login. A credit/debit card will be required. You can also set up a transaction online/or in app and pay later in store where a tracking number (MTCN) will be generated, to enable you to go and pay in cash at a Western Union agent location.

### **Online**

Please visit www.send2corrections.com. A credit/debit card will be required. You can also set up a transaction online/or in app and pay later in store where a tracking number (MTCN) will be generated, to enable you to go and pay in cash at a Western Union agent location.

### **Over the phone**

Call 1-800-634-3422 and choose option 2.

A credit/debit card will be required.

# **Cómo/dónde enviar**

Antes de enviar fondos a una ubicación de Corrections Corp of America/CORECIVIC, necesitará el número de comisaría del destinatario, así como su nombre y apellido.

#### **Ejemplo:**

Corrections Corp. Of America

12354 Smith, James (si usa un apellido con guión, use solo el primer apellido)

Código Ciudad: TRUST CCA

Estado: Tennessee

*Número de comisaría: es la identificación única asociada con el recluso al que también estás enviando dinero. Dependiendo de la instalación, puede ser el número de comisaría o el número de recluso asignado después de que el recluso haya llegado a la instalación.*

#### *En una sucursal de Western Union*

Localice al agente más cercano utilizando nuestro localizador de agentes o llamando al 1-800-325-6000.

Puedes pagar en efectivo o con tarjeta de débito.

#### *La aplicación móvil Send2Corrections:*

Busque "Send2Corrections" en Apple App Store (Apple iOS) o Google Play Store (dispositivos Android). Utilice el inicio de sesión de la cuenta de Western Union existente o cree un inicio de sesión. Se requerirá una tarjeta de crédito/débito. También puede configurar una transacción en línea o en la aplicación y pagar más tarde en la tienda donde se generará un número de seguimiento (MTCN) para permitirle pagar en efectivo en la ubicación de un agente de Western Union.

#### *En línea*

Visite www.send2corrections.com. Se requerirá una tarjeta de crédito/débito. También puede configurar una transacción en línea o en la aplicación y pagar más tarde en la tienda donde se generará un número de seguimiento (MTCN) para permitirle pagar en efectivo en la ubicación de un agente de Western

Union.

Sobre el telefonoLlame al 1-800-634-3422 y elija la opción 2.Se requerirá una tarjeta de crédito/débito.

WU will be sending out new marketing materials in the next few weeks that will include posters and buck slips. Currently the normal Western Union Website and app all still work so the current

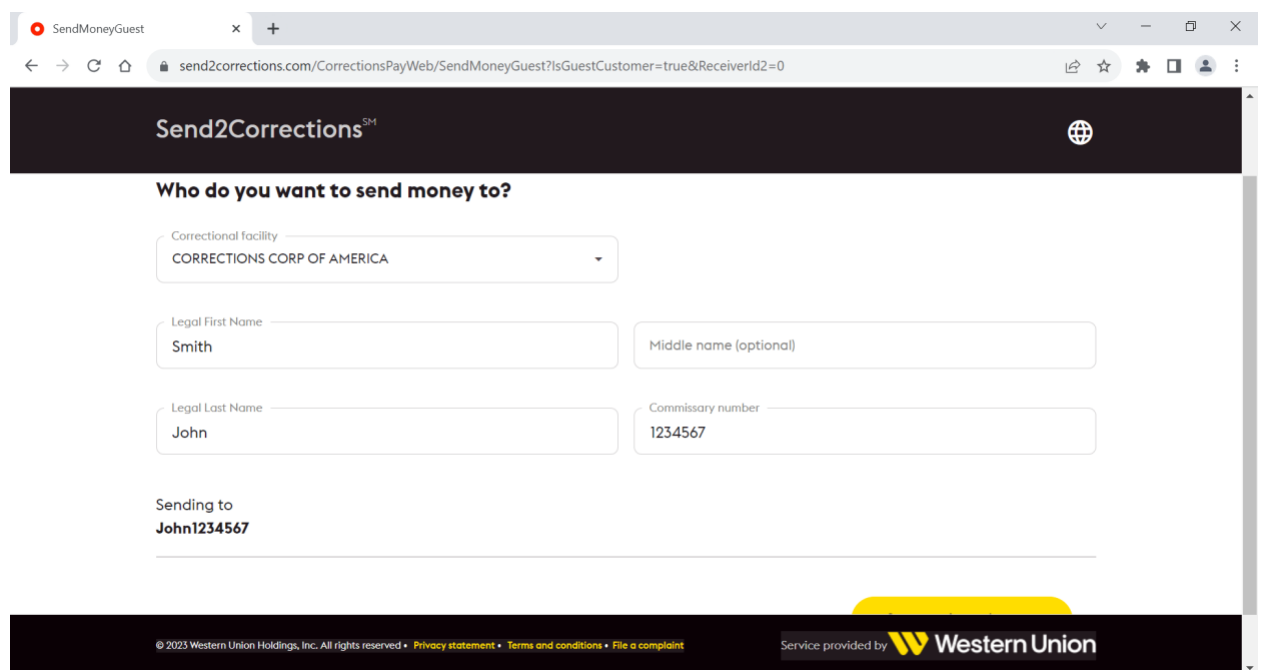